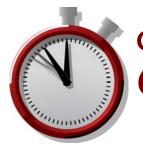

# OptoEMU Sensor 3V

## **Quick Start**

#### **OPTO 22**

In the box...

**OptoEMU Sensor 3V** 

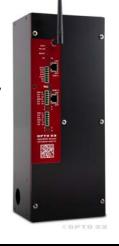

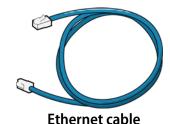

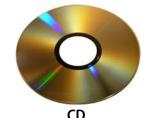

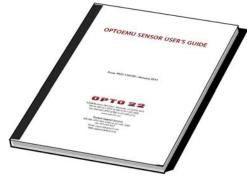

Package of black connectors

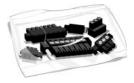

**OptoEMU Sensor User's Guide** 

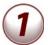

#### **Assign IP address**

For details, see the *OptoEMU Sensor User's Guide*.

- 1. Get IP address information from your IT department.
- Insert the CD in a PC on the same wired network and open OptoEMU Sensor Manager.
- 3. Attach the Sensor to the Ethernet network and apply temporary power.
- 4. Follow directions to assign the IP address.

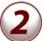

#### Install and wire

Follow instructions in the *OptoEMU Sensor User's Guide* to:

- Install the Sensor.
- Wire the Sensor to pulsing meters, Modbus devices (serial and Ethernet), and electrical panels or equipment as needed.
- Connect the Sensor to power.

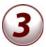

### Configure

- 1. Follow steps in OptoEMU Sensor Manager to configure energy inputs and relay outputs.
- 2. Follow steps to configure online energy monitoring service.

See the user's guide for details.

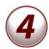

#### Analyze & use data

- 1. Access your online energy monitoring account.
- 2. Watch for energy spikes and periods of high or unexpected energy use.
- 3. Determine causes and look for ways to minimize and flatten usage.
- 4. Use energy data in building and control systems as needed.